## **How to Delete Fueling Point Reading line item**

You can delete the line item from Fueling Point Reading through:

- 1. Tick the check box of the line item you wish to delete.
- 2. Click the **Remove** button.

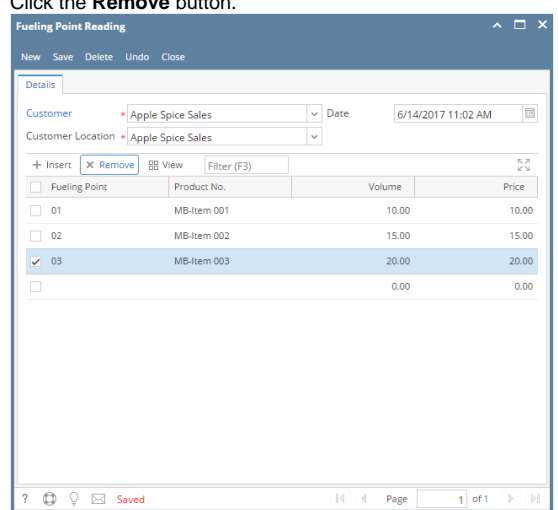

3. Click **Yes** button on the confirmation message